## **AK380**

# **Astell&Kern**

**INSTRUCTION BOOK Guide de l'utilisateur**

**IRIVER** 

### **Démarrage \_01** TABLE DES MATIÈRES

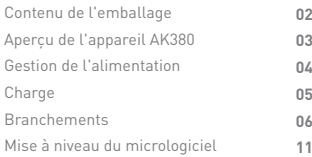

### **Utilisation de l'appareil \_02**

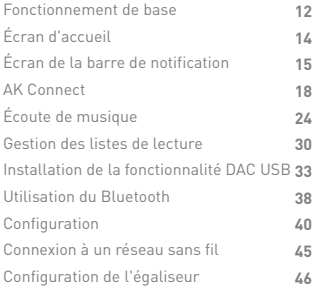

### **Divers \_03**

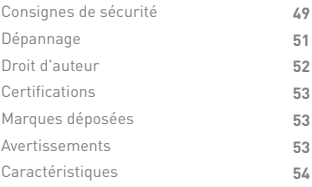

Les composants peuvent faire l'objet de modifications sans préavis pour améliorer les performances ou la qualité du produit. Contenu de l'emballage

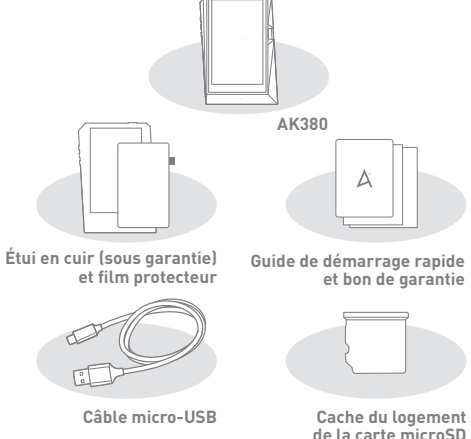

**Étui en cuir et film protecteur :** protègent l'appareil et son écran. La garantie de l'étui en cuir couvre la qualité du cuir. **Câble micro-USB :** permet de connecter l'appareil à un

ordinateur ou de charger l'appareil.

**Guide de démarrage rapide :** présente une vue d'ensemble des fonctionnalités de l'appareil.

**Bon de garantie :** il est indispensable pour le support client et le support technique. Ne l'égarez pas.

**Guide de l'utilisateur :** vous pouvez télécharger le guide de l'utilisateur à partir du site Astell&Kern :

[http://www.astellnkern.com/ > Support > Télécharger].

**Cache du logement de la carte microSD :** permet de protéger le logement de la carte microSD lorsqu'il n'est pas utilisé. Il est installé sur le produit par défaut.

l'appareil AK380

Aperçu de L'apparence du produit et les informations imprimées et<br>... qravées peuvent varier selon les modèles.

#### **Écouteurs/Port optique**

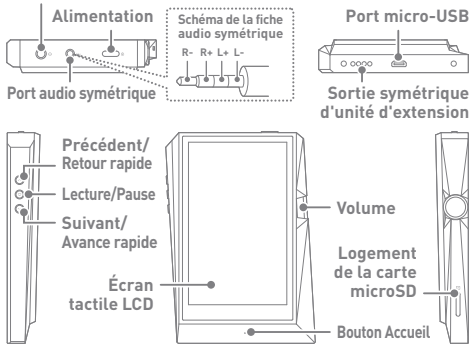

**Écouteurs/Port optique :** sortie audio pour les écouteurs branchés. La musique peut être lue sur un appareil externe compatible S/PDIF en utilisant un câble optique.

**Marche/Arrêt :** permet d'allumer et d'éteindre l'écran. Appui long : permet d'allumer et d'éteindre l'appareil. **Sortie symétrique :** sortie audio pour écouteurs ou casque prenant en charge les connexions audio symétriques. connexion possible à un appareil audio externe via le port des écouteurs (masse) et le port audio symétrique (LR) simultanément.

Port micro-USB : permet de connecter l'appareil à un ordinateur ou de charger l'appareil.

**Sortie symétrique d'unité d'extension :** sortie audio pour un appareil d'extension prenant en charge les connexions audio symétriques. **Précédent/Retour rapide :** permet de lire le morceau précédent ou de reprendre le morceau en cours du début. Appui long : retour rapide.

Lecture/Pause : permet de lire un morceau ou de le mettre en pause.

**Suivant/Avance rapide :** permet de passer à la chanson suivante. Appui long : avance rapide.

**Écran tactile LCD :** écran avec contrôle tactile.

**Volume :** permet de régler le volume en tournant la molette. **Logement de la carte microSD :** permet d'insérer une carte microSD et d'accéder à ses fichiers.

**Bouton Accueil :** permet d'afficher l'écran d'accueil.

l'alimentation

#### Gestion de **Activer/désactiver le dispositif**

- 1. Appuyez plusieurs secondes sur le bouton [Marche/Arrêt  $\bigcirc$  l pour allumer l'appareil.
- 2. Lorsque l'appareil est allumé, appuyez longuement sur le bouton [Marche/Arrêt  $\bigcirc$  »] pour afficher un message de confirmation d'arrêt.
- 3. Appuyez sur [Confirmer] pour éteindre l'appareil.
	- **Cet appareil est doté d'une fonctionnalité d'arrêt automatique afin de réduire la consommation de la batterie. L'appareil s'éteint après**  une durée définie en cas d'inactivité. [ **Ø** - Marche/Arrêt - Mise sous<br>tension automatique désactivée] (voir p 43)

#### **Allumer/Éteindre l'écran**

- 1. Lorsque l'écran est allumé, appuyez sur le bouton [Marche /Arrêt  $\bigcirc$  ∘] pour l'éteindre.
- 2. Appuyez à nouveau sur le bouton [Marche/Arrêt  $\Box$   $\circ$  ] pour le rallumer.
	- **Cet appareil est doté d'une fonctionnalité de désactivation automatique afin de réduire la consommation de la batterie. l'écran**  s'éteint après une durée définie en cas d'inactivité. [  $\bullet$  - Marche **/Arrêt - Mise sous tension automatique désactivée] (voir p 43)**

#### **Fonction de réinitialisation**

1. En cas de blocage ou de dysfonctionnement inattendu de l'appareil, appuyez sur le bouton [Marche/Arrêt  $\sum$  ) pendant 12 secondes pour forcer l'arrêt. L'appareil peut être redémarré après un arrêt.

**La réinitialisation de l'appareil n'a pas d'impact sur les données stockées ni sur le réglage de l'heure. N'utilisez pas la fonction de réinitialisation pendant que le produit est en cours d'utilisation. Vous risqueriez d'endommager les données stockées sur l'appareil.**

### **Charge**

#### **Charge avec l'adaptateur**

- 1. Connectez l'appareil à un adaptateur 5 V/2 A (vendu séparément) en utilisant le câble micro-USB.
	- **Temps de charge : jusqu'à 4 heures (décharge complète, hors**

**tension). L'utilisation d'un chargeur rapide compatible avec des tensions de 5 V, 9 V et 12 V ne permet pas de charger la batterie et peut endommager l'appareil.**

#### **Charge sur PC**

1. Connectez l'appareil au PC en utilisant le câble micro-

USB fourni. La charge commence.

**Temps de charge : jusqu'à 10 heures (décharge complète, hors tension).**  9 **Selon les caractéristiques de l'ordinateur, il sera peut-être nécessaire d'allumer celui-ci pour commencer la charge. Le temps de charge via une connexion PC peut varier selon que l'appareil est allumé ou éteint. Selon les caractéristiques de l'ordinateur, si celui-ci passe en mode**  veille/veille prolongée, l'appareil peut ne pas être chargé.<br>La batterie intégrée perdra progressivement de sa capacité au fil du<br>temps en fonction du nombre de charges/décharges. **N'utilisez pas d'autre câble USB que celui fourni avec l'appareil. Cela pourrait provoquer un dysfonctionnement.**

### Branchements

**Écouteurs/Casque**

1. Branchez des écouteurs ou un casque au port des écouteurs.

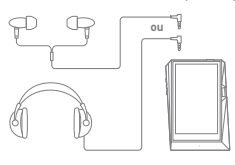

#### **Écouteurs/Casque (audio symétrique)**

1. Branchez des écouteurs ou un casque pris en charge au port audio symétrique.

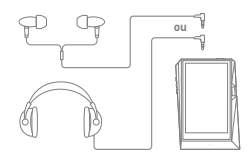

#### **Appareil audio symétrique**

1. Effectuez un branchement à un appareil audio externe en utilisant le port des écouteurs et le port audio symétrique simultanément.

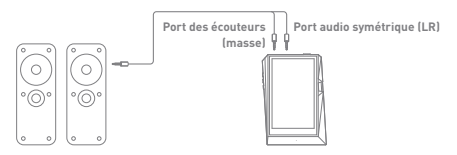

#### **Sortie optique**

1. La musique peut être lue sur un appareil audio externe compatible S/PDIF en utilisant un câble optique.

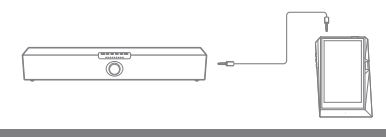

**Le format DSD est converti en PCM lors de l'utilisation de la sortie optique. Le volume sera réglé au niveau maximum.**

#### **Connexion à un ordinateur**

- 1. Allumez l'appareil et le PC.
- 2. Connectez l'appareil au PC en tant que périphérique USB standard à l'aide d'un câble micro-USB. [ $\bullet$  - Connecter un périphérique USB]
	- Appareil multimédia (lecteur USB) : permet de transférer des fichiers du PC vers l'appareil.
	- Entrée DAC : permet d'écouter de la musique stockée sur un PC via l'appareil. (Voir p 33-37)

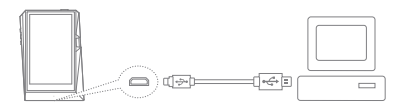

**Les utilisateurs d'ordinateurs Mac doivent télécharger et installer le programme MTP à partir du site Web d'Astell&Kern. [http://www.astellnkern.com > Support > Télécharger] Pour une connexion optimale, fermez tous les programmes inutiles avant de connecter l'appareil à l'ordinateur. N'utilisez pas d'autre câble USB que celui fourni avec l'appareil.**

**Sous Windows XP, le Service Pack 2 et Windows Media Player 10 doivent être installés pour que l'ordinateur reconnaisse le périphérique USB.**

**Téléchargez les Service Packs nécessaires et Windows Media Player sur le site Web de Microsoft. [http://www.microsoft.com]**

#### **Déconnexion de l'ordinateur**

1. Vérifiez que toutes les opérations sont terminées avant d'essayer de déconnecter l'appareil de l'ordinateur.

**Si vous déconnectez l'appareil de l'ordinateur pendant une**  T **opération (par exemple, un transfert de fichier), vous risquez d'endommager les données de l'appareil.**

#### **Copier des fichiers/dossiers sur l'appareil**

1. Pour copier des fichiers/dossiers depuis votre ordinateur, sélectionnez-les et déposez-les dans le périphérique USB.

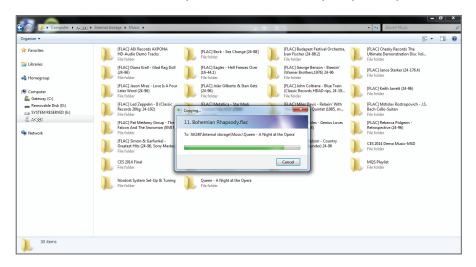

**Vérifiez que le câble micro-USB est bien connecté. Si vous débranchez le câble micro-USB, ou que vous éteignez**  T **l'appareil ou l'ordinateur lors d'un transfert de fichier, vous risquez**  d'endommager les données de l'appareil.<br>La vitesse de transfert de fichier peut varier en fonction de<br>l'ordinateur et/ou de l'environnement du système d'exploitation.

#### **Supprimer des fichiers/dossiers sur l'appareil**

- 1. Cliquez avec le bouton droit de la souris sur le fichier/ dossier de votre choix, puis sélectionnez [Supprimer].
- 2. Sélectionnez [Oui] dans la fenêtre [Confirmer la suppression du fichier/dossier] pour supprimer les fichiers/dossiers sélectionnés.

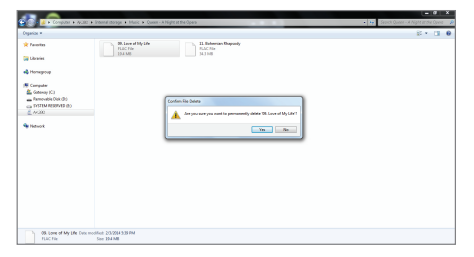

#### **Insérer/Retirer une carte microSD**

1. Reportez-vous au schéma et insérez délicatement une carte microSD dans le logement prévu à cet effet.

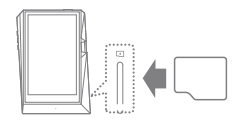

- 2. Pour retirer une carte microSD en toute sécurité, sélectionnez l'option [Retirer la carte SD en toute sécurité] dans la barre de notification ou sélectionnez l'option [Enlever la carte SD] dans  $\overline{[}$  - Informations système].
- 3. Appuyez doucement sur la carte microSD pour la sortir du logement.

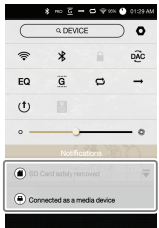

#### **Cartes microSD recommandées**

Marque : SanDisk, Transcend

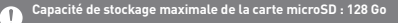

- **Remarques sur l'insertion d'une carte microSD**
- **Ne faites pas pénétrer la carte microSD de force dans le logement.**
- **Cela pourrait endommager l'appareil et/ou la carte microSD. N'insérez pas et ne retirez pas la carte microSD de manière répétée.**
- **Si la carte microSD est mal insérée, elle risque de se coincer ou d'endommager l'appareil.**

**Remarques pour le retrait d'une carte microSD**

- **Veillez à démonter et à retirer en toute sécurité la carte microSD de l'appareil. Le non-respect de la procédure peut entraîner la corruption des données et endommager gravement le système. Ne retirez pas la carte microSD en cours d'utilisation. Cela pourrait**
- **entraîner une altération/suppression des données, un dysfonctionnement et des dommages à la carte microSD.**

#### **Divers**

- **Si l'appareil ne fonctionne pas correctement ou ne reconnaît pas**
- **la carte microSD, formatez la carte mémoire avant utilisation. L'utilisation de cartes microSD autres que celles des marques recommandées peut entraîner un dysfonctionnement de l'appareil.**
- **Aucune carte microSD n'est fournie avec cet appareil. La carte microSD doit être achetée séparément.**

### **User Guide**

### Mise à niveau de micrologiciel

#### **Mise à jour via Wi-Fi/OTA (Over-the-Air)**

- 1. Connectez-vous à un réseau sans fil.
- 2. Lorsqu'une nouvelle version du micrologiciel est disponible, l'écran affiche la fenêtre Guide de mise à jour du micrologiciel.
- 3. Sélectionnez [Mettre à jour] et sélectionnez les éléments à mettre à jour.
- 4. Suivez les instructions à l'écran et procédez à la mise à niveau du micrologiciel.

**Pour plus d'informations sur la connexion à un réseau sans fil,**   $\left( \Gamma \right)$ **reportez-vous à la page 45. Un niveau de batterie trop faible peut empêcher le lancement de la mise à niveau du micrologiciel. (Un niveau de batterie minimal de 50 % est requis.) Le passage à un autre écran lors du téléchargement du fichier entraînera l'annulation de ce dernier. Ne vous déconnectez pas du réseau sans fil lors du téléchargement d'une mise à niveau du micrologiciel. Cela pourrait entraîner la corruption des données et/ou endommager le système. Si une erreur survient ou si la notification disparaît dans la barre de notification au cours d'une mise à niveau, téléchargez à nouveau la mise à niveau du micrologiciel via [ - Mise à jour - Mise à jour du système].**

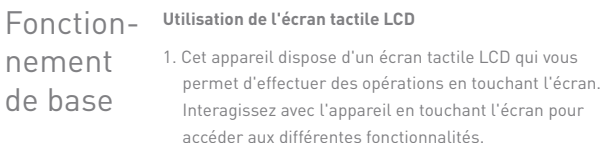

**Pour éviter d'endommager l'écran, n'utilisez pas d'objet pointu et n'exercez pas de pression excessive.** Ŧ

#### **Retour à l'écran d'accueil**

1. Appuyez sur le bouton [Accueil] à tout moment pour revenir à l'écran d'accueil.

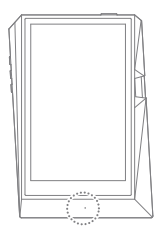

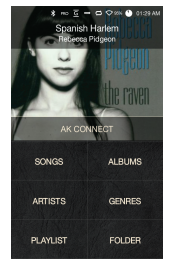

**Écran d'accueil**

**Le bouton [Accueil] de l'AK380 répond à une légère pression.**

#### **Monter/descendre dans la liste**

1. Vous pouvez parcourir la liste en faisant glisser l'écran [vers le haut] et [vers le bas].

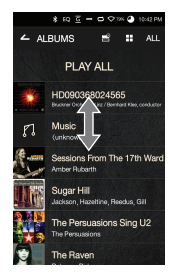

Écran d'accueil

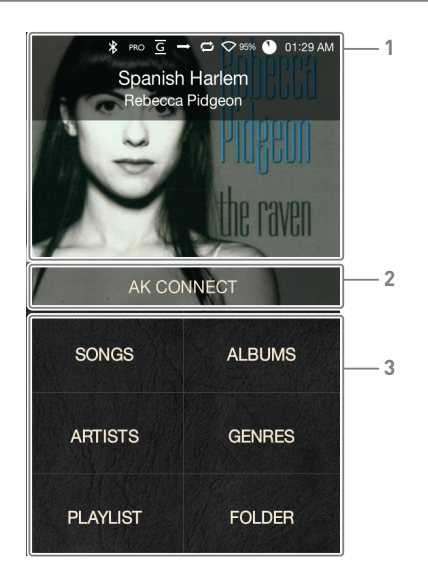

Morceau en cours Informations sur le morceau en cours de lecture. Lance AK Connect. **AK Connect 1 2** 

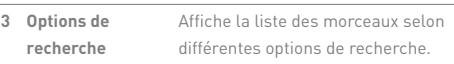

**Pour déplacer les options de recherche, appuyez dessus pendant quelques secondes et faites-les glisser.** Ŧ

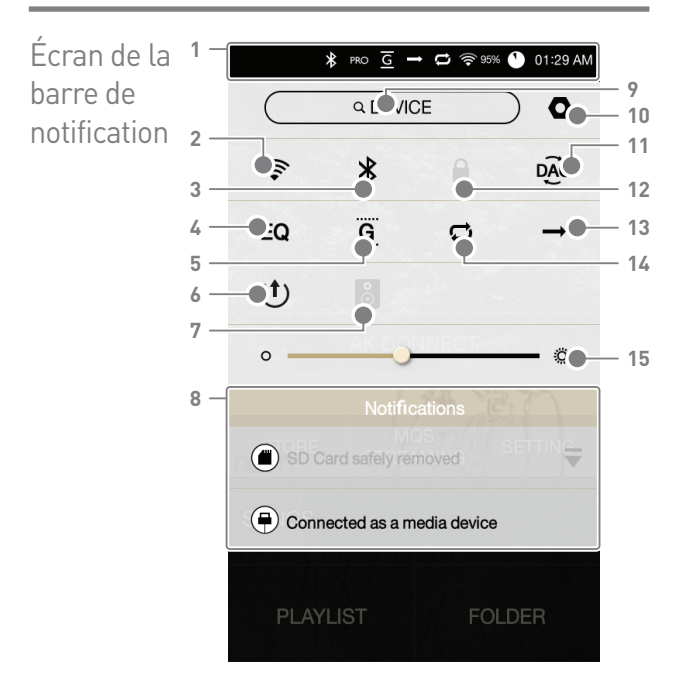

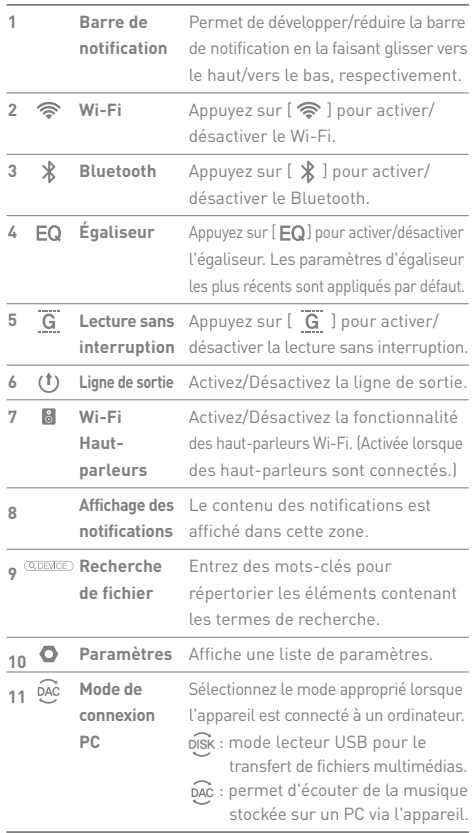

**State State** 

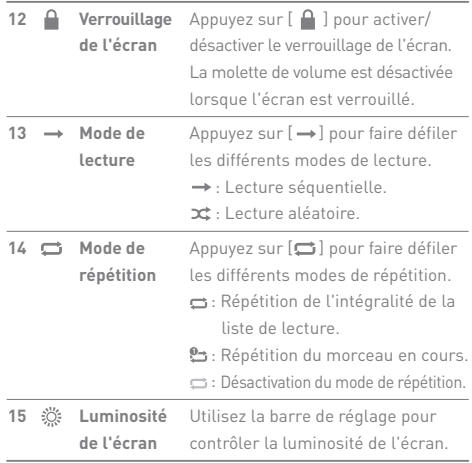

Ţ Appuyez longuement sur [ 令 / EQ / ∦ ] pour passer à l'écran<br>correspondant.

## AK **CONNECT**

L'AK380 a accès aux morceaux stockés sur un ordinateur du même réseau et peut aussi les télécharger, pour les lire sur des haut-parleurs Astell&Kern.

#### **Installation du serveur de streaming MQS**

1. Rendez-vous sur le site Web d'Astell&Kern et téléchargez le programme d'installation du serveur qui correspond à votre système d'exploitation.

[http://www.astellnkern.com > Support > Télécharger]

- 2. Exécutez le programme d'installation téléchargé et suivez les instructions à l'écran.
- 3. Pour plus d'informations, consultez le menu d'aide du serveur de streaming MQS.

**Veuillez vous référer à la configuration système minimale requise**   $\left( \Gamma \right)$ **pour PC/Mac. Configuration système minimale requise pour PC Système d'exploitation : Windows XP, Windows 7/8 (32 et 64 bits) Configuration système minimale requise pour Mac Mac OS X Lion (10.7) ou ultérieur**

#### **Connexion au serveur de streaming MQS**

- 1. Allumez le serveur de streaming MQS et connectez-le au même réseau que l'AK380.
	- Exécutez le serveur de streaming MQS sur le PC.
- 2. Activez [AK Connect] dans les paramètres de l'appareil.
- 3. Appuyez sur [AK Connect] sur l'écran d'accueil.

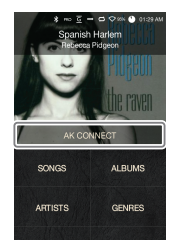

4. La liste des serveurs présents sur le même réseau que l'AK380 s'affiche.

5. Faites défiler l'écran vers la gauche ou vers la droite pour sélectionner un serveur. Le serveur choisi est connecté et l'écran d'accueil du serveur s'affiche.

6. Sélectionnez une option de recherche en bas de l'écran d'accueil du serveur pour afficher la liste des morceaux.

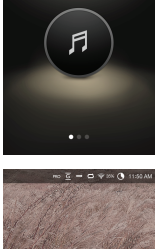

 $\mathbf{r} \cdot \overline{\mathbf{c}} = \mathbf{a} \otimes \mathbf{w} \mathbf{a}$ AK Connect

MY DEVICE

 $\sigma$ 

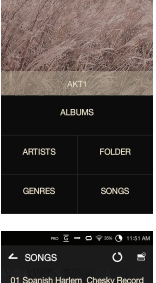

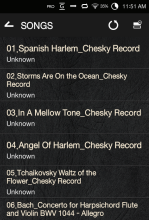

**Pour plus d'informations sur la connexion à un réseau sans fil, reportez-vous à la page 45.**

#### **Streaming et téléchargement de musique**

- 1. Sélectionnez une option de recherche sur l'écran d'accueil du serveur pour afficher la liste des morceaux.
- 2. Sélectionnez un morceau pour commencer le streaming.

- 3. Appuyez sur le bouton  $[$   $\bullet$   $]$  dans le coin supérieur droit de la liste des morceaux.
- 4. Choisissez les morceaux à télécharger, puis appuyez sur le bouton [  $\bigtriangledown$  ] en haut de l'écran pour commencer le téléchargement.
	- Un message sur la barre de notification indique que le téléchargement est terminé.

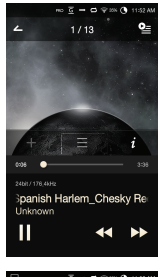

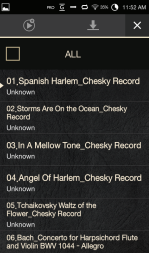

**Selon les conditions du réseau, le téléchargement du morceau peut prendre un certain temps ou la lecture en streaming peut être**  T **saccadée. La réponse du serveur peut être lente lorsque l'ordinateur serveur** 

**fait face à une forte charge. Les conditions du réseau et l'état du serveur peuvent influer sur les performances de l'AK380 en cas d'opérations simultanées de** 

**streaming et de téléchargement. Si vous arrêtez le streaming ou appuyez sur l'élément en cours de téléchargement dans la barre de notification, le téléchargement s'arrête.**

#### **Sélection des haut-parleurs**

- 1. Allumez les haut-parleurs et connectez-les au même réseau que l'AK380.
- 2. Activez [AK Connect] dans les paramètres de l'appareil.
- 3. Appuyez sur  $\begin{bmatrix} 8 \\ 1 \end{bmatrix}$  dans la barre de notification pour afficher la liste des haut-parleurs disponibles sur le même réseau que l'AK380.
- 4. Faites défiler l'écran vers la gauche ou vers la droite pour sélectionner un haut-parleur. Le haut-parleur sélectionné est connecté, et la musique est lue via ce haut-parleur.

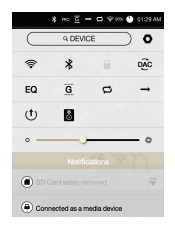

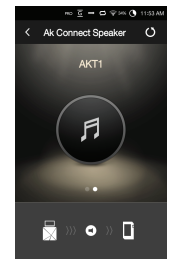

#### **Exemples d'utilisation d'AK Connect**

Exemple 1

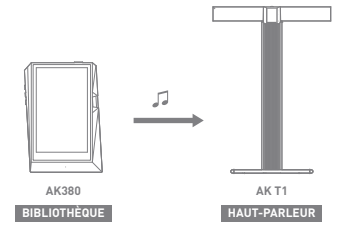

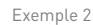

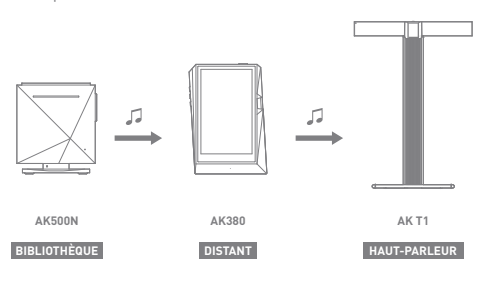

Exemple 3

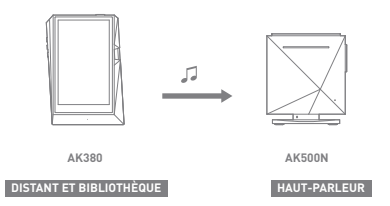

Exemple 4

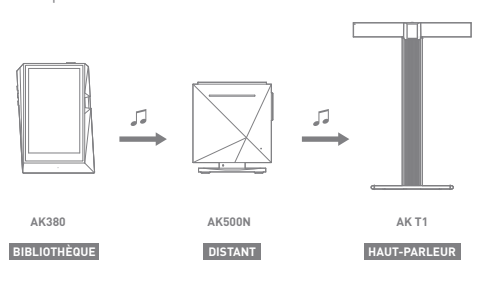

Exemple 5

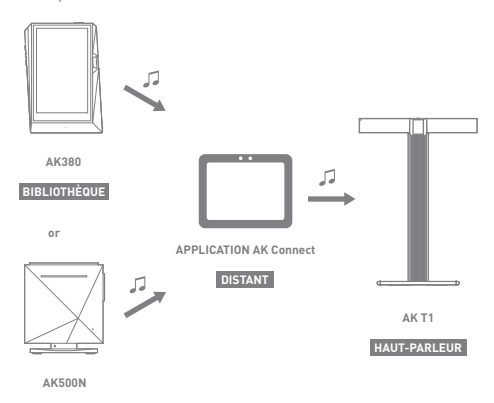

**BIBLIOTHÈQUE**

## Écoute de musique

#### **Sélection d'un morceau**

- 1. Sélectionnez une option de recherche en bas de l'écran d'accueil pour afficher la liste de lecture.
- 2. Sélectionnez un morceau de la liste pour commencer la lecture.

**Sélectionnez [Dossier] pour effectuer la recherche d'un morceau par dossier.**

**Lecture en continu : environ 10 heures (base : FLAC, 16 bits, 44 kHz, sortie asymétrique, volume 80, égaliseur désactivé, écran LCD éteint)**

**Formats pris en charge : PCM [8 – 384 kHz (8/16/24/32 bits)] DSD [2,8/5,6 MHz]**

#### **Écoute de musique**

- $\bullet$  Appuyez sur  $\Box$  en haut de la liste des morceaux pour afficher les options de musique.
	- : permet d'ajouter le fichier sélectionné après le morceau en cours ou le dernier morceau de la liste de lecture en cours.

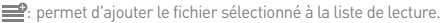

 $\bigcap$ : permet de supprimer le fichier sélectionné.

 $\blacksquare$ : permet de copier le fichier sélectionné.

: permet de déplacer le fichier sélectionné.

- Sélectionnez une pochette d'album à partir de l'écran d'accueil pour commencer la lecture.
- Tournez la [molette du volume] pour régler le volume.
- Appuyez sur [ ] pendant la lecture pour faire une pause, puis sur [ $\blacktriangleright$ ] pour reprendre la lecture.

 Vous pouvez également mettre en pause ou reprendre la lecture en appuyant sur le bouton [ | ) ] de l'appareil.

- $\bullet$  Appuyez sur  $\left[\right. \rightleftharpoons \left.\right]$  pendant la lecture pour passer au morceau précédent/suivant.
	- Pour lire le morceau précédent/suivant, vous pouvez aussi appuyer sur le bouton  $\left[\langle \, \rangle \right]$  de l'appareil.
- $\bullet$  Appuyez longuement sur  $\left[\right. \right. \left( \left. \right. \right. \left. \right)$  pendant la lecture pour effectuer un retour ou une avance rapide.
	- Pour effectuer un retour ou une avance rapide, vous pouvez aussi appuyer sur le bouton  $\{\langle\ \rangle\}$  de l'appareil.
- Faites glisser la barre de progression à l'emplacement souhaité lors de la lecture.
- Appuyez sur le bouton [Accueil ] de l'appareil pour accéder à l'écran d'accueil.
- Pendant la lecture, appuyez sur la pochette de l'album pour afficher un écran supplémentaire.
	- : permet d'afficher l'écran précédent.
	- **9** : permet d'afficher la liste de lecture en cours.
		- $\circ$  Appuyez sur  $[\equiv]$  en regard de la liste de lecture pour modifier l'ordre des morceaux.
		- o Appuyez sur [  $\rightarrow$  ] en haut de la liste des morceaux pour afficher les options de musique.
			- : permet d'ajouter le fichier sélectionné à la liste de lecture.
			- **ight** : permet de supprimer le fichier sélectionné.
	- : permet d'ajouter le morceau en cours à la liste de lecture.
	- : permet d'afficher les paroles du morceau en cours.
	- : permet d'afficher les informations sur le morceau en cours.

#### **Écran de la liste de lecture**

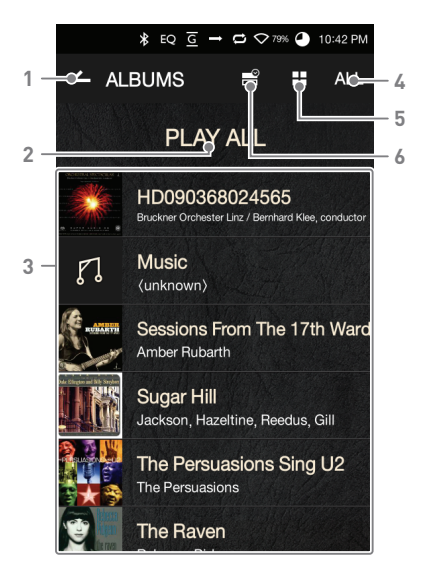

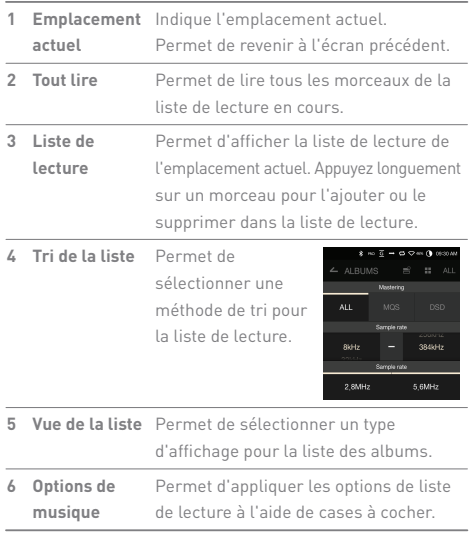

**State State** 

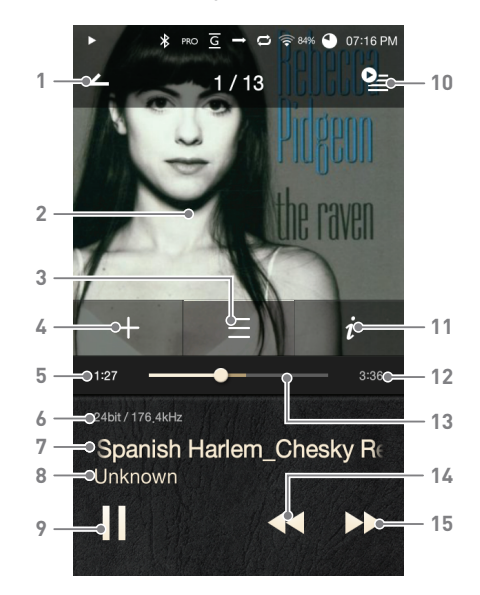

**Écran du lecteur de musique**

Ecran précédent Permet de revenir à l'écran précédent. Permet d'afficher les pochettes d'albums. Appuyez sur la pochette de l'album pour afficher les paroles, ajouter le morceau en cours à une liste lecture ou voir les informations sur le morceau. **Pochette d'album 1 2**

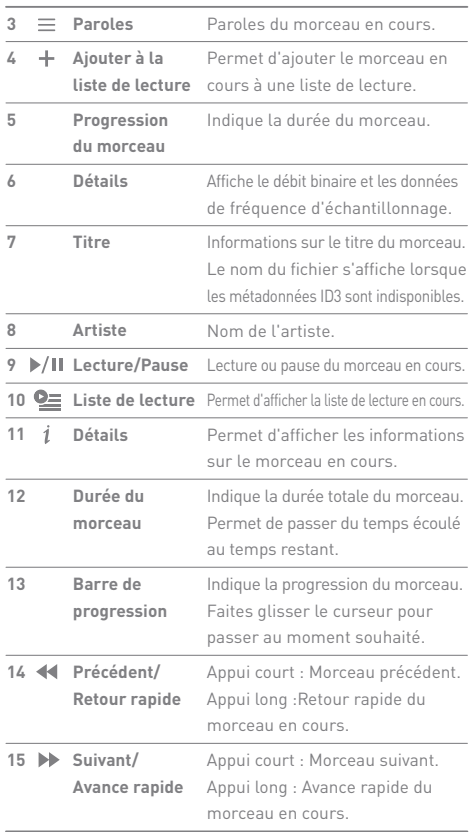

**State State** 

### **User Guide**

### Gestion des listes de lecture

#### **Création d'une liste de lecture**

- 1. Appuyez sur [Liste de lecture Listes de lecture] sur l'écran d'accueil pour afficher toutes les listes de lecture.
- 2. Appuyez sur [+] dans le coin supérieur droit de l'écran.
- 3. Entrez un nom pour la liste de lecture et appuyez sur [Ajouter] pour la créer.

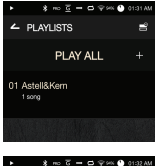

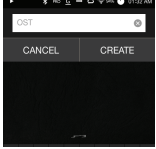

#### **Ajout d'un morceau à une liste de lecture**

- 1. Appuyez sur [Listes de lecture] pour afficher toutes les listes de lecture.
- 2. Sélectionnez une liste de lecture et appuyez sur [+ Ajouter] pour afficher une liste de morceaux.
- 3. Choisissez un morceau et appuyez sur [+ Ajouter] pour l'ajouter à la liste de lecture sélectionnée.

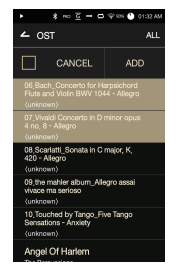

#### **Suppression d'un morceau d'une liste de lecture**

- 1. Appuyez sur [Listes de lecture] pour afficher toutes les listes de lecture.
- 2. Choisissez la liste de lecture et appuyez sur [  $\equiv$  ] en haut de l'écran.
- 3. Choisissez un morceau et appuyez sur  $\int$  | pour le supprimer de la liste de lecture.

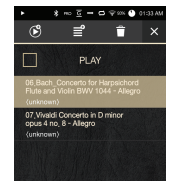

ADD.

 $\sim$  ost

#### **Modification de l'ordre de la liste de lecture**

1. Appuyez sur  $[\equiv]$  en regard de la liste de lecture pour modifier l'ordre des morceaux.

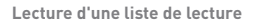

- 1. Appuyez sur [Listes de lecture] pour afficher toutes les listes de lecture et appuyez sur  $[$   $\mathbb{R}^2$  en haut de l'écran.
- 2. Sélectionnez une liste de lecture.
- 3. Appuyez sur  $[$   $[$   $]$   $]$  en haut de l'écran pour ajouter la liste de lecture sélectionnée après le morceau en cours ou le dernier morceau de la liste de lecture en cours.

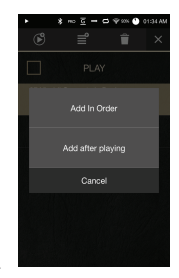

#### **Changement de nom d'une liste de lecture**

- 1. Appuyez sur [Listes de lecture] pour afficher toutes les listes de lecture et appuyez sur [  $^{\circ}$ ] en haut de l'écran.
- 2. Sélectionnez la liste de lecture à renommer.
- 3. Appuyez sur  $[$   $\bullet$  ] en haut de l'écran pour afficher une fenêtre de changement de nom.
- 4. Entrez un nom pour la liste de lecture et appuyez sur [Renommer] pour enregistrer la liste de lecture sous ce nouveau nom.

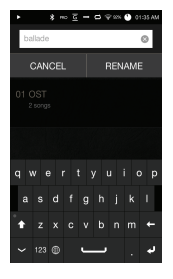

#### **Suppression d'une liste de lecture**

- 1. Appuyez sur [Listes de lecture] pour afficher toutes les listes de lecture et appuyez sur [ | | | en haut de l'écran.
- 2. Sélectionnez la liste de lecture à supprimer.
- 3. Appuyez sur  $[\Box]$  en haut de l'écran pour supprimer la liste de lecture sélectionnée.

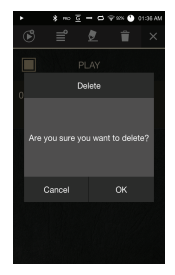

### **User Guide**

### Installation de la fonctionnalité DAC USB **Caractéristiques DAC USB**

Grâce à la fonctionnalité DAC USB, l'AK380 est reconnu comme une carte son sur l'ordinateur. La musique l'ordinateur est lue via le port des écouteurs de l'appareil pour une expérience d'écoute améliorée.

- Systèmes d'exploitations pris en charge pour la connexion DAC USB
	- Windows XP (32 bits) / Windows 7 (32/64 bits) / Windows 8 (32/64 bits)
- Caractéristiques de prise en charge DAC USB
	- Formats pris en charge : PCM [8 384 kHz (8/16/24/32 bits)] DSD [2,8/5,6 MHz]
- Contrôlez le volume avec la molette de volume de l'AK380.

**La lecture n'est pas possible si les paramètres dépassent les formats pris en charge. Le contrôle du volume est indisponible lorsque l'écran LCD est désactivé lors de la connexion DAC USB. Les boutons Précédent, Lecture et Suivant sont indisponibles pendant la connexion DAC USB. La lecture peut être saccadée lorsque les performances de l'ordinateur sont faibles ou que la connexion USB connaît une utilisation intensive. Il peut y avoir des problèmes de synchronisation audio-vidéo lors de la lecture vidéo en fonction de la qualité du son et de l'environnement d'exploitation. La sortie optique (S/PDIF) est indisponible lors de la connexion DAC USB.**

**Le volume ne peut pas être réglé avec la commande de volume de Windows. La molette de volume sur l'appareil ou le contrôle du volume dans le programme approprié doit être utilisé pour régler le volume.**

#### **Installation de la fonctionnalité DAC USB**

- 1. Configurez l'option [Entrée DAC] à partir de [ $\bigcirc$  Connecter un périphérique USB].
- 2. Connectez l'appareil au PC en utilisant le câble micro- USB fourni.
- 3. Exécutez le pilote Setup.exe.
- 4. Appuyez sur [Suivant] lorsque l'écran ci-dessous apparaît.

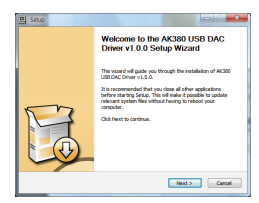

Vérifiez néanmoins que l'option [Entrée DAC] est

sélectionnée sous [  $\bigcirc$  - Connecter un périphérique USB].

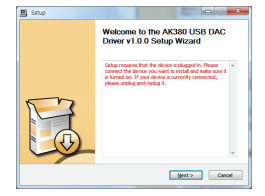

5. Cliquez sur [Parcourir] pour sélectionner le dossier de destination du pilote, puis sur [Installer].

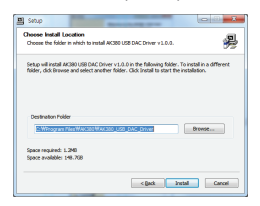

6. Lorsque l'écran suivant apparaît, cliquez sur [Terminer] pour finaliser l'installation.

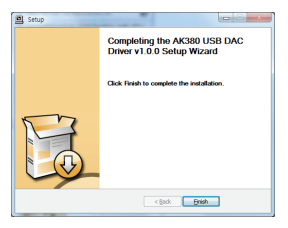

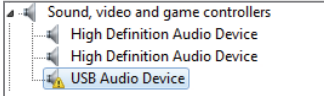

< Avant l'installation du pilote >

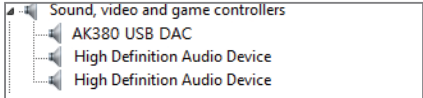

< Après l'installation du pilote >

- 7. Modifiez la valeur par défaut du périphérique de sortie audio selon le système d'exploitation, comme dans les images ci-dessous.
	- Windows XP: Panneau de configuration > Son et périphériques audio > onglet Audio > Remplacez le périphérique audio par défaut sous Lecture audio par [AK380 USB DAC].
	- Windows 7/8: Panneau de configuration > Matériel et audio > Gérer les périphériques audio > Cliquez avec le bouton droit sur [AK380 USB DAC] et sélectionnez [Définir en tant que périphérique par défaut].

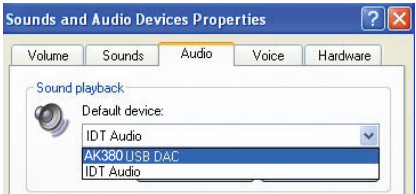

< Windows XP >

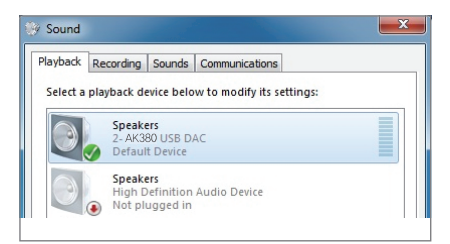

< Windows 7 >

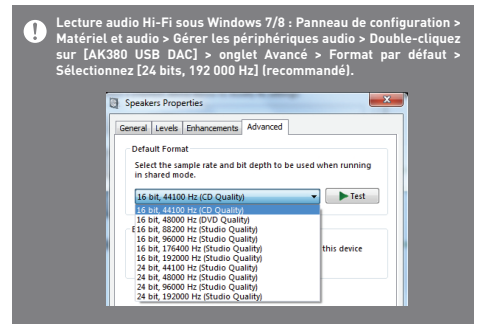

 Mac OS X : Préférences système > Son > onglet Sortie > Sélectionnez [AK380 USB DAC].

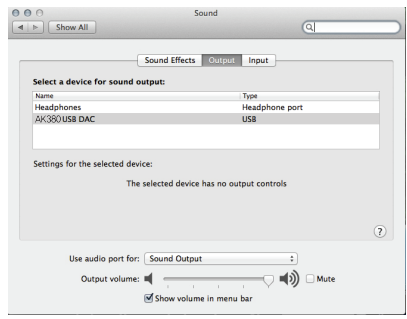

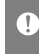

**Cette étape est nécessaire uniquement pour la procédure de configuration initiale. Aucune étape supplémentaire n'est requise après la sélection de l'AK380.**

### **User Guide**

### Utilisation du Bluetooth

Connectez un périphérique Bluetooth pour écouter de la musique sans fil.

#### **Activation/Désactivation du Bluetooth**

Le périphérique Bluetooth doit être couplé à l'AK380 avant utilisation. Reportez-vous au mode d'emploi du périphérique Bluetooth pour plus de détails.

1. Sélectionnez [  $\frac{1}{2}$  ] sur l'écran d'accueil ou [Activé/Désactivé]  $dans$   $\Box$  - Bluetooth].

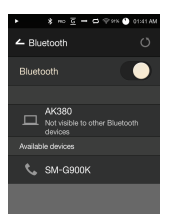

#### **Couplage Bluetooth**

1. Sélectionnez le périphérique Bluetooth approprié dans la liste des périphériques disponibles.

**Reportez-vous au mode d'emploi du périphérique Bluetooth pour plus de détails.**

#### **Terminaison d'une connexion Bluetooth**

1. Appuyez sur le périphérique Bluetooth connecté et confirmez la déconnexion dans l'invite.

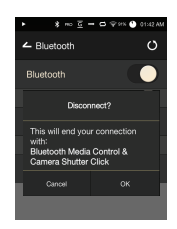

#### **Suppression d'un couplage Bluetooth**

- 1. Appuyez sur  $\left[ \frac{1}{2} \right]$  à droite du périphérique couplé pour être redirigé vers l'écran des paramètres.
- 2. Sélectionnez [Supprimer le couplage] pour terminer le processus.

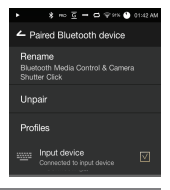

**de caractéristiques de prise en charge Bluetooth**

- **Profil : A2DP**
	- **Les performances de l'appareil peuvent être impactées pendant la lecture Hi-Fi. (une fréquence de 48 kHz ou inférieure est recommandée)**

**La lecture DSD n'est pas disponible avec la technologie Bluetooth. Ne désactivez pas l'appareil pendant une connexion Bluetooth. Redémarrez le périphérique Bluetooth en cas de dysfonctionnement. Les méthodes de couplage peuvent varier pour chaque périphérique Bluetooth. Pour plus d'informations, reportez-vous toujours au mode d'emploi concerné.**

**Lors de la connexion du produit à un périphérique Bluetooth, la distance entre les deux ne doit pas dépasser 20 cm.**

**Plus la distance est importante, plus la qualité audio se dégrade et le couplage peut se déconnecter à partir d'une distance de 2 m (6,5 pi). (Les distances peuvent varier selon l'appareil et l'environnement.)** Une diaphonie peut survenir lors de l'utilisation de la technologie Bluetooth.<br>Avant d'utiliser des appareils multipoints, procédez aux connexions nécessaires.<br>Les connexions Bluetooth aux systèmes audio de voiture ne sont **pas prises en charge.**

**L'environnement et un faible niveau de batterie peuvent causer des dysfonctionnements, du bruit parasite et d'autres effets indésirables.**

- **L'interférence de signaux qui influe sur la transmission de données. (Par exemple, si vous tenez l'appareil externe tout en portant un périphérique Bluetooth, si vous tenez l'appareil et un autre appareil électronique, etc.)**
- **Le fonctionnement de l'appareil ou des émetteurs radio d'un casque Bluetooth peut être affecté si ceux-ci sont en contact avec des parties du corps. La puissance de transmission est réduite par les murs, les**
- **angles, les cloisons, etc.**
- **Les appareils utilisant les mêmes fréquences peuvent causer des interférences. (Par exemple, les dispositifs médicaux, les fours à micro-ondes, le Wi-Fi, etc.)**
- **Les zones avec une quantité excessive d'interférences ou de signaux faibles (par exemple, les ascenseurs, le métro, etc.) affectent les performances.**

Paramètres Configurez l'appareil selon les besoins de l'utilisateur. Le menu des paramètres peut varier en fonction de la version du micrologiciel.

#### **Configuration**

- 1. Sélectionnez  $\Box$  dans la barre de notification de l'écran d'accueil.
- 2. Sélectionnez l'élément à configurer.

#### **Wi-Fi**

 Modifiez les paramètres de réseau sans fil, et activez ou désactivez le Wi-Fi.

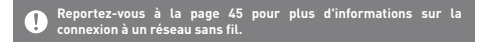

#### **Bluetooth**

 Connectez un périphérique Bluetooth pour écouter de la musique sans fil.

**Reportez-vous à la section [Utilisation du Bluetooth] à la page 38 du manuel pour plus d'informations sur la configuration d'une**  T **connexion Bluetooth.**

#### **AK CONNECT**

• Indiquez si vous allez utiliser AK Connect

#### **Égaliseur**

- Réglez l'égaliseur selon les préférences de l'utilisateur. Égaliseur pro : configuration par défaut recommandée par les professionnels.
	- Égaliseur utilisateur : Réglez les fréquences selon les préférences de l'utilisateur.
	- **Formats pris en charge pour l'égaliseur : PCM [8~192 kHz (8/16/24 bits)] l'égaliseur n'est pas pris en charge pendant la lecture DSD à 32 bits. L'utilisation de l'égaliseur peut avoir des répercussions négatives sur les performances de l'appareil. Pour plus d'informations sur l'utilisation de l'égaliseur, reportez -vous aux pages 46 à 48 du manuel.**

#### **Lecture sans interruption**

- Lisez le morceau suivant sans interruption/silence.
	- La lecture sans interruption est uniquement prise en charge entre deux fichiers avec un débit binaire, un taux d'échantillonnage et des canaux identiques.

#### **Ligne de sortie**

- Activez/Désactivez la ligne de sortie.
	- Si vous activez la ligne de sortie et appuyez sur [Ligne de sortie] dans la fenêtre de contrôle du volume, le niveau du volume est verrouillé au maximum et vous ne pouvez pas le régler.

**N'utilisez pas d'écouteurs si la fonctionnalité de ligne de sortie est activée. Cela peut entraîner une perte auditive permanente.**

#### **Symétrie gauche/droite**

Ajustez la symétrie gauche/droite pour les écouteurs ou le casque.

#### **Ampli**

Réglez le niveau d'amplification pour la connexion de l'ampli.

#### **Luminosité de l'écran**

Réglez les paramètres de luminosité de l'écran.

#### **Thème**

Modifiez le thème.

#### **Date et heure**

Réglez manuellement la date, l'heure et la région.

#### **Nom de l'appareil**

 Donnez un nom à l'appareil. Vous pouvez utiliser jusqu'à 30 caractères.

#### **Langue**

 Sélectionnez une langue. anglais, coréen, japonais, chinois (simplifié/traditionnel)

#### **Clavier**

 Sélectionnez une langue pour le clavier. anglais, coréen, japonais, chinois (simplifié/traditionnel)

#### **Alimentation**

- Arrêt automatique : L'appareil s'éteint après une durée définie en cas d'inactivité.
- Délai d'expiration de l'écran : l'écran s'éteint après une durée définie en cas d'inactivité.
- Minuteur de mise en veille : au bout d'une durée définie, la musique s'arrête et l'appareil s'éteint.

#### **Connexion USB**

- Appareil multimédia (lecteur USB) : permet de se connecter à un ordinateur pour transférer des fichiers multimédias.
- Entrée DAC : permet d'écouter de la musique stockée sur un PC via l'appareil.

#### **Télécharger**

Sélectionnez un dossier pour les fichiers téléchargés.

**Le dossier par défaut est défini lors de l'utilisation d'AK Connect**  T **pour le téléchargement de fichiers. Lorsque l'option [Sélectionner un dossier] est activée, l'utilisateur est invité à choisir un dossier de téléchargement à chaque fois qu'il télécharge un fichier.**

#### **Mise à jour**

- Mise à jour du système : mettez à jour le système lorsqu'une nouvelle version est détectée.
- Mise à jour de l'application : mettez à jour les applications par défaut (y compris le magasin) lorsque de nouvelles versions sont détectées.

#### **Informations système**

 Informations système : consultez le numéro de modèle, la version du micrologiciel et les informations de stockage de données. La carte microSD peut être insérée/retirée, et les données peuvent être supprimées.

Le formatage de la carte microSD entraînera la suppression de<br>toutes les données qu'elle contient. Pensez à sauvegarder tous les<br>fichiers importants avant le formatage.<br>Lorsque vous formatez la carte microSD à partir d'un **veillez à sélectionner le système FAT32.**

#### **Restauration du système**

- Initialisation de la base de données : réinitialisez la base de données interne. Le temps d'initialisation de la base de données peut varier en fonction du nombre de fichiers enregistrés sur l'appareil.
- Paramètres par défaut : restaurez la valeur d'origine de tous les paramètres utilisateur.
- Restauration des paramètres par défaut : supprimez toutes les données de l'utilisateur et restaurez les réglages d'usine de l'appareil.

#### **User Guide**

### Connexion à un réseau sans fil

#### **Connexion à un réseau**

1. Appuyez plusieurs secondes sur [  $\hat{\mathcal{F}}$ ] dans la barre de notification ou sélectionnez [  $\bigodot$  - Wi-Fi] pour afficher la liste des points d'accès (AP).

- 2. Sélectionnez le point d'accès souhaité pour vous connecter au réseau sans fil.
	- Des informations supplémentaires (clé de chiffrement, index, etc.) peuvent être nécessaires en fonction des paramètres du réseau.
- 3. Appuyez plusieurs secondes sur le nom du réseau et sélectionnez [Paramètres réseau] pour modifier les paramètres de ce réseau.

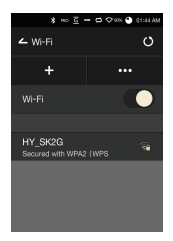

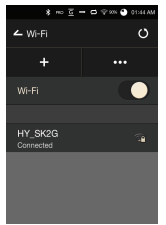

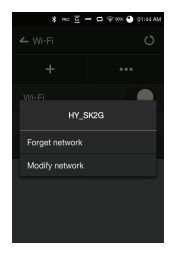

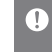

 **Les réseaux nécessitant des certifications de navigateur ou d'autres certifications supplémentaires ne sont pas pris en charge. Les canaux 1 à 11 sont pris en charge.**

### **User Guide**

### Configuration de l'égaliseur

#### **Configuration de l'égaliseur**

1. Appuyez plusieurs secondes sur [Égaliseur] dans la barre de notification ou activez cette fonctionnalité à partir de [  $\bullet$  - Égaliseur].

2. Appuyez sur [Égaliseur pro] dans le coin supérieur gauche de l'écran et sélectionnez [+].

3. Entrez un nom pour les paramètres d'égaliseur personnalisés et sélectionnez [Ajouter].

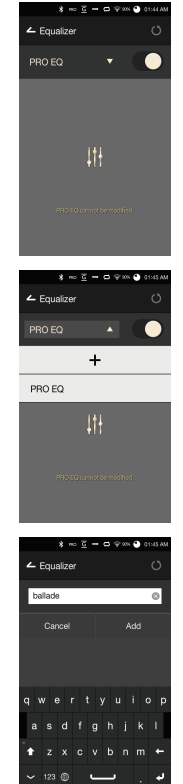

- 4. Réglez les fréquences (gauche et droite) selon les préférences de l'utilisateur.
- 5. Il est possible d'ajuster les valeurs numériques situées dans le coin inférieur gauche de l'écran.

6. Appuyez sur [  $||$  II ] dans le coin inférieur droit de l'écran pour afficher les paramètres de l'égaliseur pro. L'utilisateur peut régler la fréquence, le gain et la largeur de bande en fonction de ses préférences.

#### **Réinitialisation de l'égaliseur**

1. Sélectionnez le paramètre d'égaliseur souhaité et appuyez sur [  $U$ ] en bas de l'écran pour restaurer les paramètres par défaut de l'égaliseur.

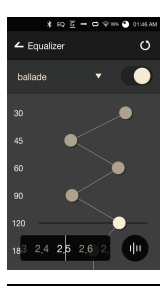

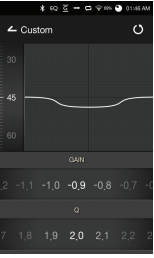

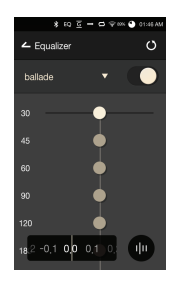

#### **Suppression d'un égaliseur**

- 1. Appuyez sur [Égaliseur pro] dans le coin supérieur gauche de l'écran.
- 2. Appuyez sur  $[\overrightarrow{U}]$  en regard de l'égaliseur sélectionné pour le supprimer.

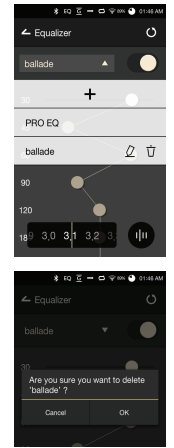

#### **Renommer un égaliseur**

- 1. Appuyez sur [Égaliseur pro] dans le coin supérieur gauche de l'écran.
- 2. Appuyez sur  $[Q]$  en regard de l'égaliseur sélectionné pour le renommer.
- 3. Appuyez sur [Renommer] pour appliquer la modification.

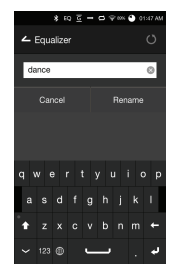

### Consignes de sécurité

#### **Appareil**

- Lors de l'insertion d'une fiche dans le port des écouteurs, de l'audio symétrique ou USB, ne forcez pas et ne cognez pas la fiche.
- N'insérez pas d'objets en métal (pièces de monnaie, épingles à cheveux, etc.) ni de débris inflammables dans l'appareil.
- Ne placez pas d'objets lourds sur l'appareil.
- Si l'appareil est mouillé (eau, produits chimiques, médicine, cosmétiques, transpiration, etc.), ne l'allumez pas. Laissezle sécher complètement, puis contactez le centre d'assistance à la clientèle iriver le plus proche. (Les dysfonctionnements dus à l'exposition à des liquides seront réparés à vos frais quelle que soit la période de garantie, sans garantie de réparation.)
- Évitez d'utiliser ou de ranger l'appareil en plein soleil (par exemple, dans une voiture en été).
- N'utilisez pas l'appareil et ne le rangez pas dans des zones chaudes et humides.
- N'utilisez pas l'appareil et ne le rangez pas dans des zones à forte concentration de poussière, de fumée ou de débris.
- Évitez de poser l'appareil en fonctionnement sur des couvertures, des tapis chauffants ou de la moquette pendant une période prolongée.
- N'approchez pas l'appareil du feu ou d'une source de chaleur, et ne le mettez pas au micro-ondes.
- N'essayez pas de démonter, réparer ou modifier le produit.
- Ne rangez pas l'appareil sous tension dans des espaces confinés pendant une période prolongée.
- Ne placez pas l'appareil à proximité d'objets magnétiques (aimants, téléviseurs, écrans, haut-parleurs, etc.).
- N'utilisez jamais de produits chimiques ou de produits de nettoyage sur l'appareil ; cela pourrait altérer la peinture et le revêtement de surface.
- Évitez de faire tomber l'appareil ou de l'exposer à des chocs violents (vibrations excessives, etc.).
- N'appuyez pas sur plusieurs boutons simultanément.
- Ne débranchez pas le câble micro-USB pendant le transfert de données.
- Lors de la connexion du câble micro-USB, utilisez un port USB à l'arrière du PC. Une connexion à un port USB défectueux ou endommagé risque d'abîmer l'appareil.
- L'affichage d'une image pendant une période prolongée peut provoquer une brûlure d'écran (image rémanente).
- L'utilisation de films de protection ou d'autocollants adhésifs de mauvaise qualité sur l'écran peut l'endommager.
- N'insérez pas de corps étrangers dans le port des écouteurs.

#### **Autres**

- N'utilisez pas d'écouteurs ni de casque et ne vous servez pas du produit lorsque vous conduisez un véhicule. Cela est non seulement dangereux, mais peut constituer une violation de la loi dans certaines régions.
- N'utilisez pas le produit pendant des activités physiques (conduite, marche, randonnée, etc.).
- Utilisez toujours l'appareil dans un environnement sécurisé pour limiter le risque d'accident.
- Soyez toujours conscient de votre environnement lorsque vous utilisez l'appareil tout en vous déplaçant.
- Évitez d'utiliser l'appareil pendant des orages pour réduire le risque d'électrocution.
- Si vos oreilles bourdonnent pendant ou immédiatement après l'utilisation de l'appareil, réduisez le volume ou cessez d'utiliser le produit, et consultez un médecin.
- N'écoutez pas de la musique à un volume excessif pendant une période prolongée.
- N'utilisez pas les écouteurs ou le casque à un volume excessif.
- Veillez à ce que les écouteurs ou le casque ne se prennent pas dans d'autres objets.
- Ne dormez pas avec les écouteurs dans les oreilles et ne les gardez pas pendant une période prolongée.

### Dépannage **Recherchez des solutions aux problèmes courants.**

- 1. L'appareil ne s'allume pas.
	- Il faut peut-être recharger la batterie. Chargez l'appareil pendant au moins une heure et réessayez.
	- Réinitialisez l'appareil et réessayez. (Voir p 5)
- 2. L'appareil ne charge pas lorsqu'il est connecté à un ordinateur via un câble USB.
	- Utilisez un port USB à l'arrière de l'ordinateur et vérifiez que le port USB fonctionne correctement.
	- Vérifiez que le câble USB est connecté correctement.
- 3. L'ordinateur ne reconnaît pas l'appareil ou une erreur se produit lors de la connexion.
	- Utilisez un port USB à l'arrière de l'ordinateur.
	- Vérifiez que le câble USB est connecté correctement.
	- Sous Windows XP, vérifiez que le Service Pack 2 (ou une version supérieure) et Windows Media Player 10 (ou une version supérieure) sont installés.
	- Vérifiez si l'appareil se connecte correctement sur un autre ordinateur.
- 4. L'écran se désactive régulièrement.
	- L'écran s'éteint automatiquement après une durée définie pour réduire la consommation de la batterie. Définissez ce délai dans

[ $\bullet$  - Économie d'énergie - Délai d'expiration de l'écran].

- 5. L'écran n'affiche pas les images correctement.
	- Vérifiez que l'écran ne comporte pas de débris.
- 6. Aucun son n'est émis ou il y a des bruits parasites et des interférences.
	- Vérifiez que le réglage du volume est supérieur à [0].
	- Vérifiez que les écouteurs sont branchés correctement, et assurez-vous qu'aucun débris n'obstrue le port.
	- Vérifiez que le fichier musical n'est pas corrompu.
	- Vérifiez que les paramètres audio sont correctement réglés. (Sortie symétrique, ligne de sortie, etc.)
- 7. Le produit ne lit pas un fichier ou est instable avec un certain fichier.
	- L'état du fichier peut avoir les conséquences suivantes : La lecture est instable ou difficile.
		- L'appareil peut ne pas fonctionner correctement.
		- Le son du fichier peut sembler différent de celui d'un ordinateur.
		- Il peut y avoir une différence de performances de lecture ou d'autres fonctions.
		- Le fichier peut ne pas être compatible avec les spécifications de lecture.
	- Il est recommandé de convertir le fichier ou d'utiliser un autre fichier.

## Droit d'auteur

iriver Limited conserve les droits sur les brevets, marques commerciales, droits d'auteur et autres droits de propriété intellectuelle liés à ce manuel.

Le contenu de ce manuel ne peut être copié ou reproduit sous aucune forme ou par aucun moyen sans l'autorisation écrite préalable de iriver.

L'utilisation ou la reproduction de tout ou partie du contenu de ce document est passible de sanctions.

Le contenu logiciel, audio et vidéo et tout contenu soumis à des droits d'auteur sont protégés en vertu des lois opportunes sur le droit d'auteur.

La reproduction ou la distribution non autorisée du contenu soumis à des droits d'auteur de ce produit relève de la responsabilité juridique de l'utilisateur.

Les entreprises, organisations, produits, personnes et événements utilisés dans les exemples ne sont pas basés sur des données réelles. iriver n'a pas pour intention de lier des sociétés, des organisations, des produits, des personnes et des événements à ce manuel, et aucune interprétation ne doit être faite en ce sens. Il incombe à l'utilisateur de se conformer à toutes les lois sur le droit d'auteur applicables. © 1999-2016 iriver Limited. Tous droits réservés.

L'AK380 a été conçu et réglé dans le cadre du délibéré de MSD.

### Certifications

#### KC / FCC / CE / TELEC

Appareil de classe B (équipement de communication pour une utilisation résidentielle) : il s'agit d'un appareil de classe B enregistré sous la norme CEM pour une utilisation résidentielle. Cet appareil peut être utilisé dans des zones résidentielles et ailleurs.

#### **FCCID: PPF21** υ

**Cet appareil est conforme à la partie 15 des règles de la FCC. Son utilisation est soumise aux deux conditions suivantes : (1) cet appareil ne doit pas causer d'interférences nuisibles, et (2) cet appareil doit accepter toute interférence reçue, y compris les interférences pouvant provoquer un fonctionnement non désiré.**

### Marques déposées

Windows 2000, Windows XP, Windows 7, Windows 8, Windows 10 et Windows Media Player sont des marques déposées de Microsoft Corp.

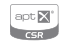

### Avertissements

Le fabricant, l'importateur et le distributeur ne sont pas responsables des dommages, y compris des blessures accidentelles et personnelles, causés par une mauvaise utilisation ou un dysfonctionnement de ce produit.

Les informations contenues dans ce manuel ont été rédigées selon les spécifications produit actuelles.

Le fabricant, iriver Limited, développe actuellement des fonctionnalités complémentaires et continuera à appliquer de nouvelles technologies à l'avenir. Toutes les caractéristiques peuvent être modifiées sans préavis.

Il n'existe aucune garantie contre les pertes de données dues à l'utilisation de ce produit.

# Caractéri-

#### Stiques Mondu produit AK380 PPF21 Meteoric Titan Duralumin (qualité aéronautique) Écran tactile WVGA (480x800) de 4 pouces WAV, FLAC, WMA, MP3, OGG, APE (compression normale, élevée ou rapide) AAC, ALAC, AIFF, DEF, DSF, antX PCM - 8 kHz ~ 384 kHz (8/14/24/32 bits par échantillon) DSD natif : DSD64 (1 bit 2,8 MHz), stéréo / DSD128 (1 bit 5,6 MHz), stéréo / DSD256 (1 bit 11,2 MHz), stéréo Valeur efficace asymétrique 2,2 / Valeur efficace symétrique 2,3 (condition sans charge) Prise en charge du décodage jusqu'à 32 bits / 384 kHz bit à bit Entrée micro-USB type B (charge et transfert de données [PC et Mac]) / Mode de connexion : MTP (appareil multimédia) Téléphones (3,5 mm) / Sortie optique (3,5 mm) / Sortie symétrique (2,5 mm, prise en charge 4 pôles seulement) 802.11 b/g/n (2,4 GHz) V4.0 (A2DP, AVRCP, aptX) 3,14 po (79,8 mm) [L] x 4,42 po (112,4 mm) [H] x 0,70 po (17,9 mm) [P] 8,11 oz (230 g) Mise à niveau du micrologiciel prise en charge (OTA) ± 0,053 dB (condition : 20 Hz ~ 20 kHz) asymétrique / ± 0,053 dB (condition : 20 Hz ~ 20 kHz) symétrique ± 0,56 dB (condition : 10 Hz ~ 70 kHz) asymétrique / ± 0,55 dB (condition : 10 Hz ~ 70 kHz) symétrique 116 dB @ 1 kHz, asymétrique / 117 dB @ 1 kHz, symétrique 130 dB @ 1 kHz, asymétrique / 135 dB @ 1 kHz, symétrique 0,0008 % @ 1 kHz, asymétrique / 0,0007 % @ 1 kHz, symétrique 0,0007 % 800 Hz 10 kHz (4:1) asymétrique / 0,0006 % 800 Hz 10 kHz (4:1) symétrique Sortie symétrique 2,5 mm (1 ohm) / Téléphones 3,5 mm (2 ohm) 30 ps (typ.) / Gigue de l'horloge de référence (VCXO) 0,2 ps (typ.) 0,2 ps (VCXO) 256 Go [NAND] microSD (Max. 128 Go) x 1 Batterie lithium polymère 3 400 mAh 3,7 V Windows XP, Windows 7/8/10 (32/64 bits) MAC OS X 10.7 et versions supérieures **Caractéristiques générales Nom du produit Modèle Couleur du corps Matériau du corps Écran Formats audio pris en charge Taux d'échantillonnage Niveau de sortie DAC Décodage Entrée Sorties Wi-Fi Bluetooth Dimensions Poids Amélioration de fonctionnalités Caractéristiques audio Réponse de fréquence S/N Diaphonie THD+N IMD SMPTE Impédance de sortie Gigue de l'horloge Gigue de l'horloge de référence Capacité de stockage Mémoire interne Mémoire externe Batterie Capacité Système d'exploitation pris en charge Système d'exploitation pris en charge** AK380 Copper Cuivre 12,45 oz (353 g)